## Having trouble logging on to the Subaru SDRM web site?

## STEP ONE: Are you a **new user** to the Subaru SDRM? (If "**no**", skip to Step Two.)

If you are a new user to the SDRM web site (http://lockinfo.subaru.com), be aware that only Subaru Dealership **Service Managers** and **Parts Managers** have access to the information on this site. If you are one of the two, and this is your first time logging on to the site, follow these simple steps:

- (A) Enter your assigned username that you use to log on to Subarunet.
- (B) Enter in the password "Welcome" (**this is case sensitive**). You will be requested to change your password to something other than "Welcome" at this time.

If you are still having trouble logging on, please proceed to Step Two.

## **STEP TWO:** Not able to log on, or have forgotten your password?

If you are a Service Manager or a Parts Manager, and you have attempted to log on to the SDRM web site and have not been successful, you will need to reset your password in the **Dealer Employee Maintenance** screen on **Subarunet.com**.

**Proceed as follows:** Log on to Subarunet.com and click on "Profile" link in the upper right corner.

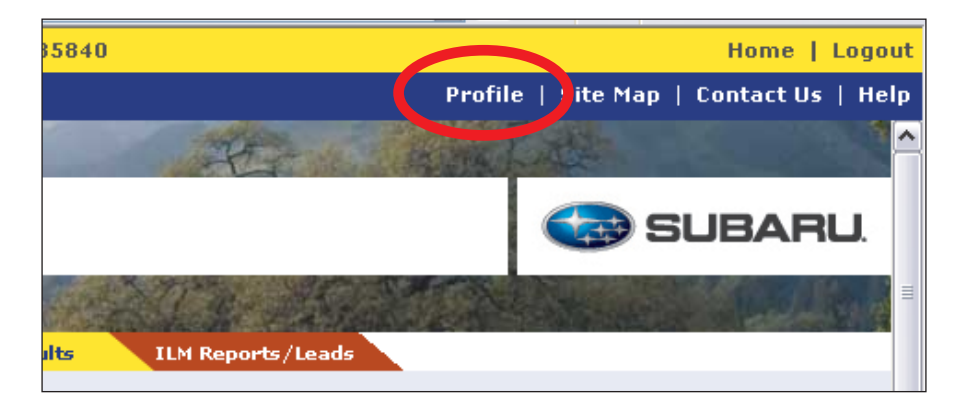

Once completed, a list of links will be displayed. Click the "Reset SDRM Password" link to launch the Reset SDRM Password dialog.

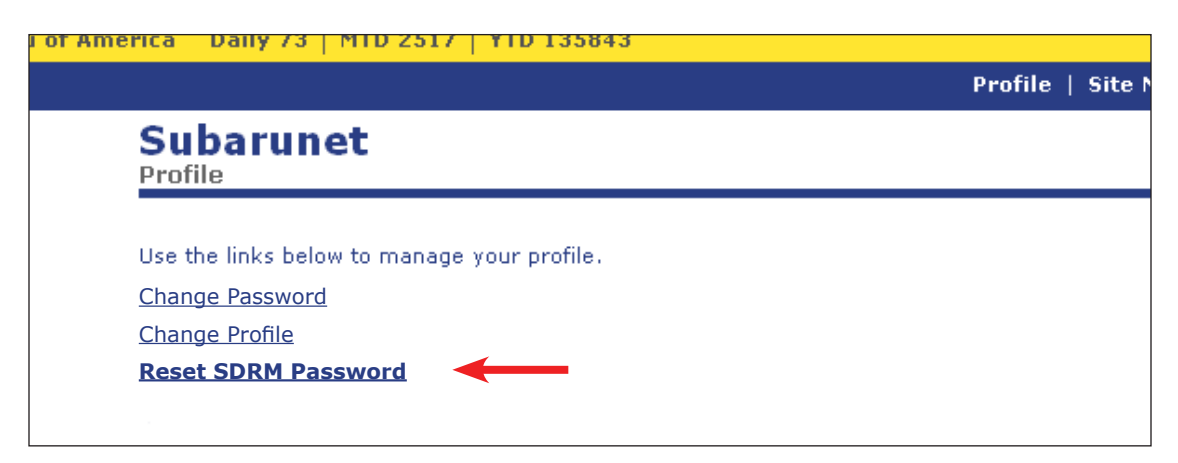

Click on the "**Reset SDRM Password**" button to initiate the password reset.

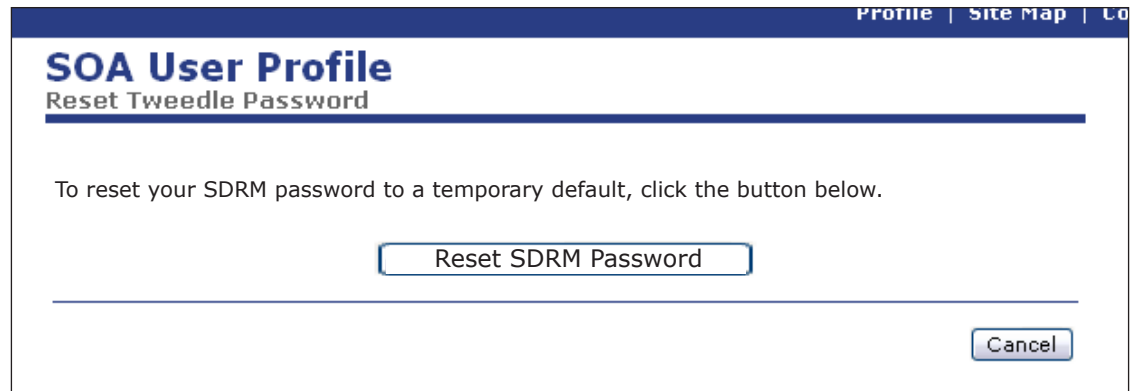

A confirmation page will be displayed, showing the temporary password to be used for the SDRM web site.

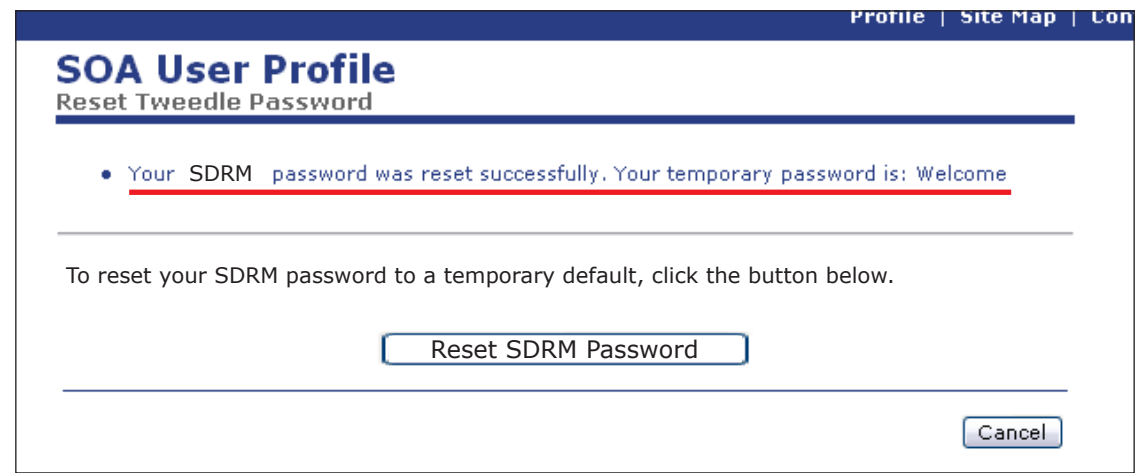

After a 2+hour waiting period, follow the "first time user" procedure (described in **Step One** of this process) to log on to the Subaru SDRM web site.

If you need assistance, please contact the SOA HelpDesk at 1-800-SOA-STAR (762-7827). If you require additional assistance, please consult with your Field Service Manager or District Parts & Service Manager.